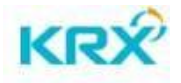

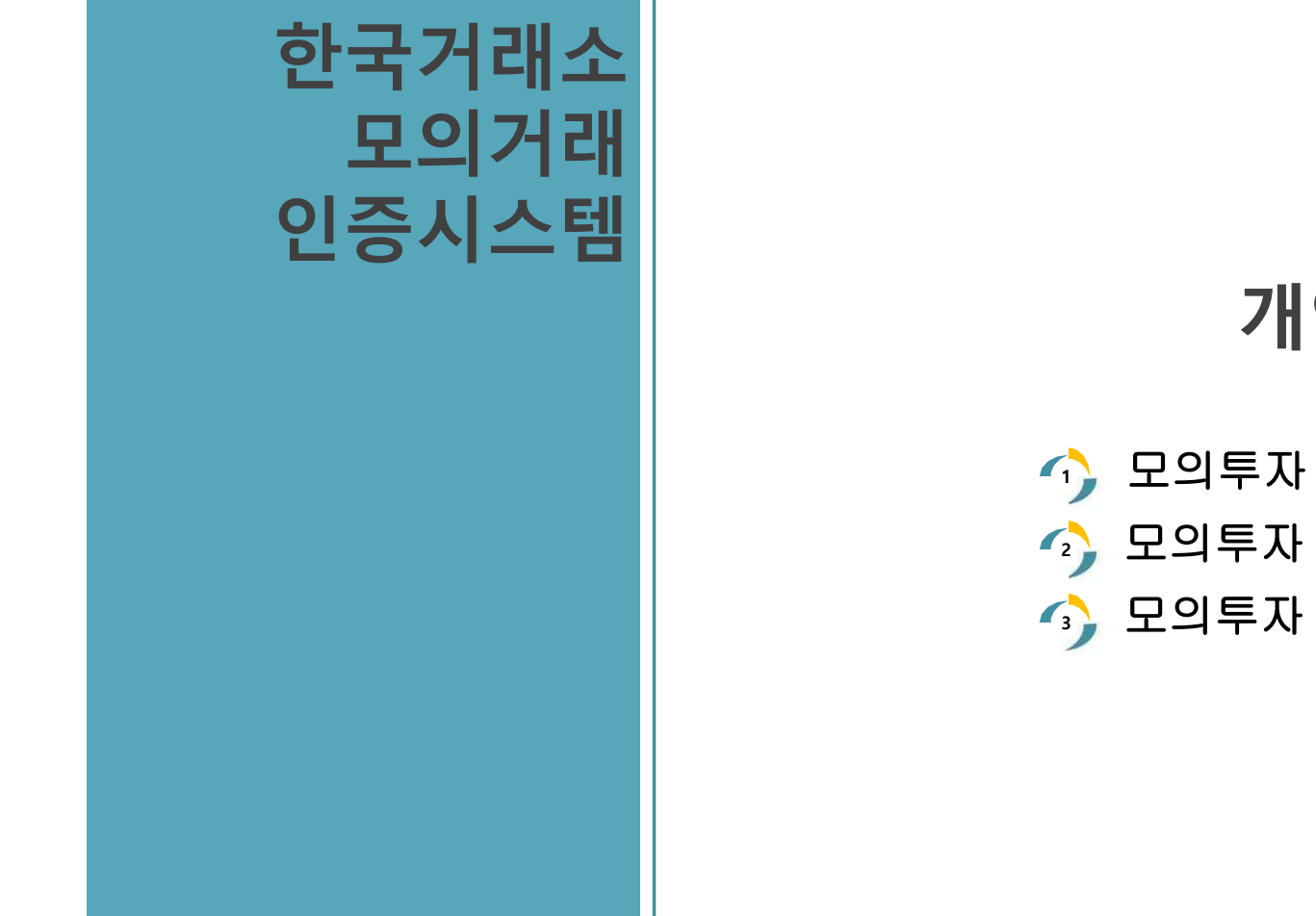

## **1** 모의투자 회원가입방법 **2** 모의투자 HTS 다운로드방법 **3** 모의투자 인증발급 절차 방법

## **개인투자자**

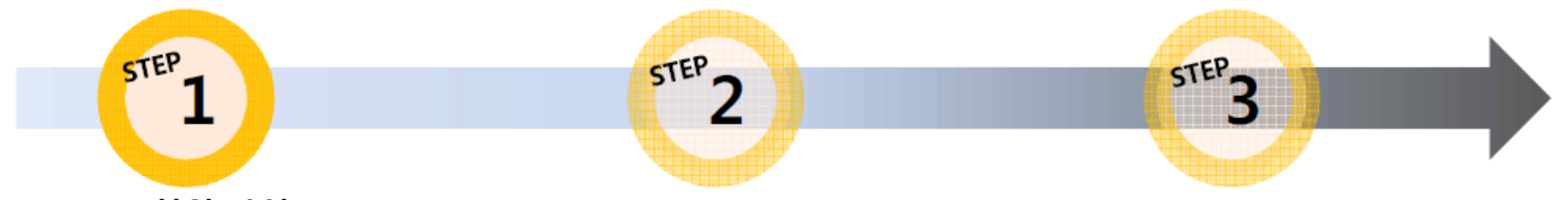

**STEP1. 회원 가입**

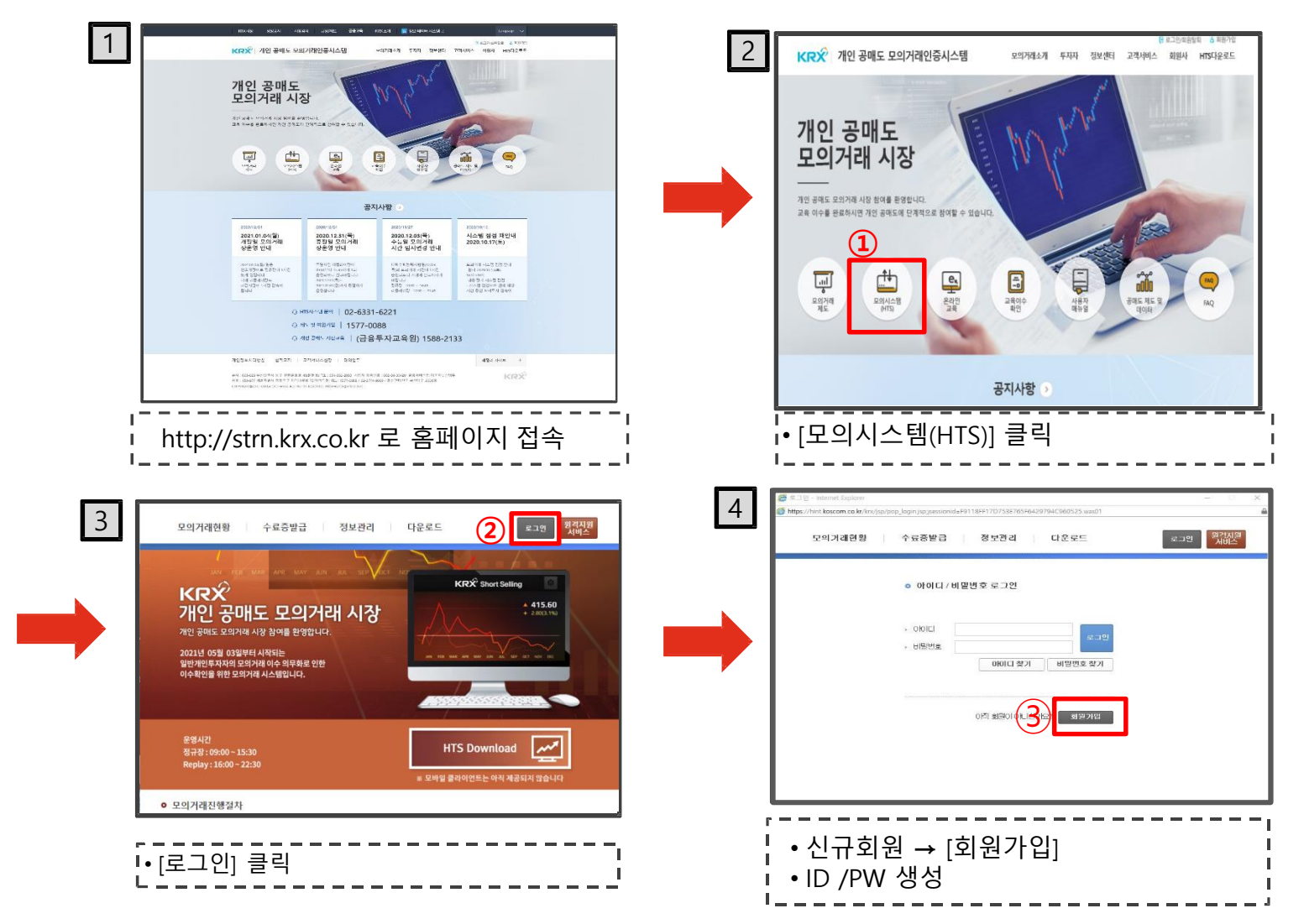

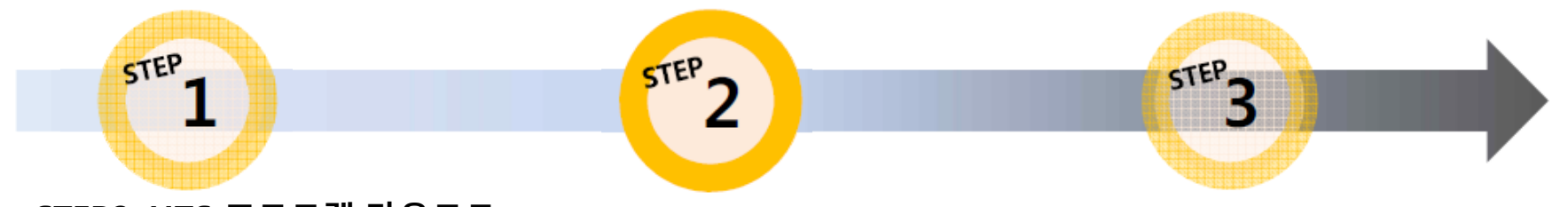

## **STEP2. HTS 프로그램 다운로드**

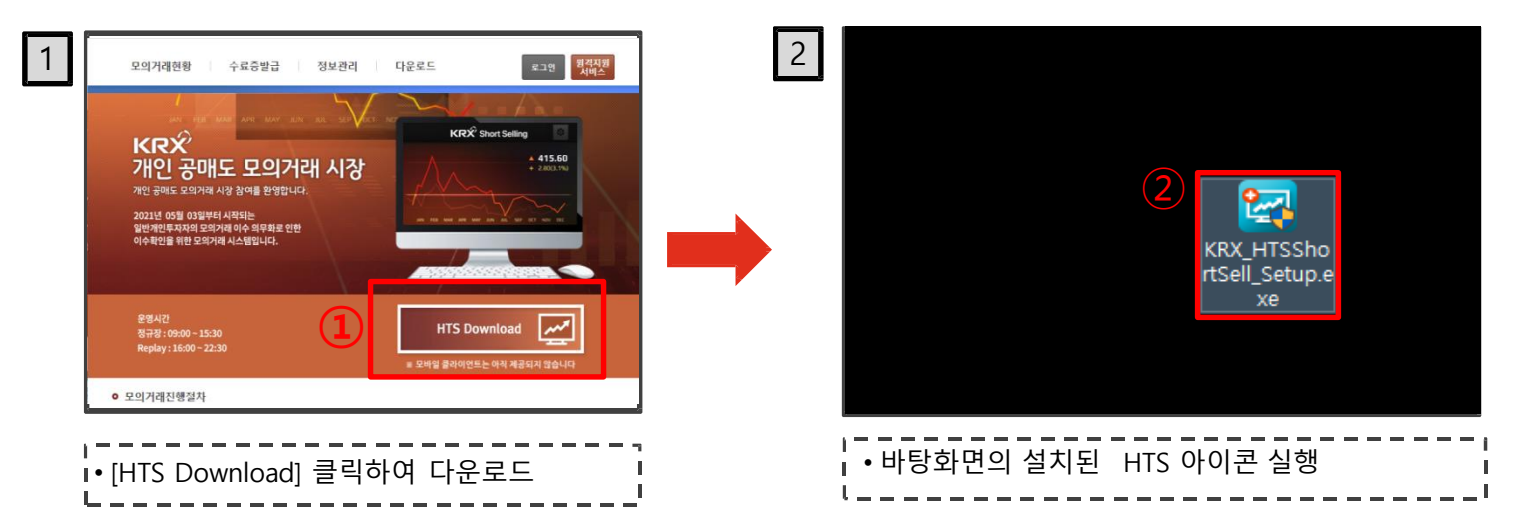

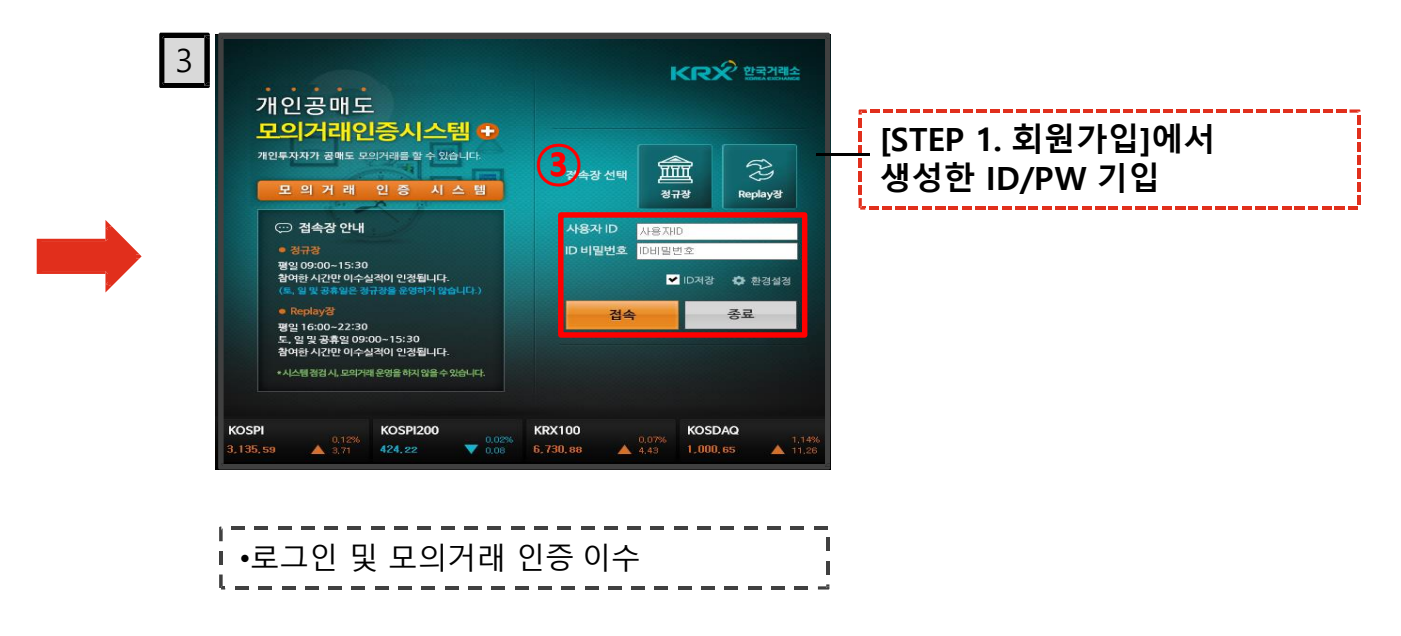

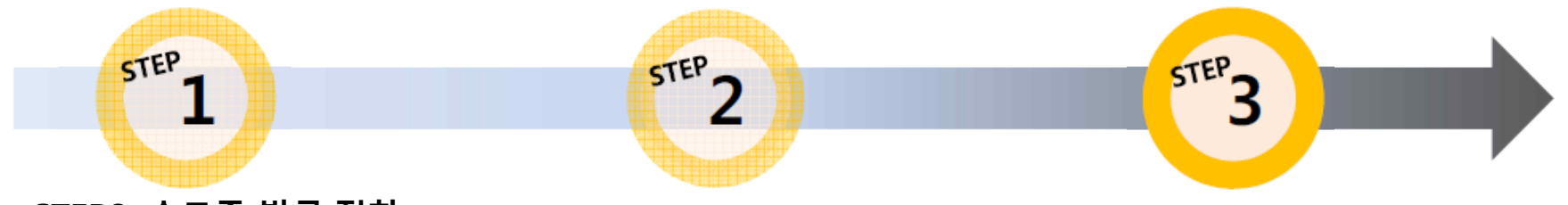

## **STEP3. 수료증 발급 절차**

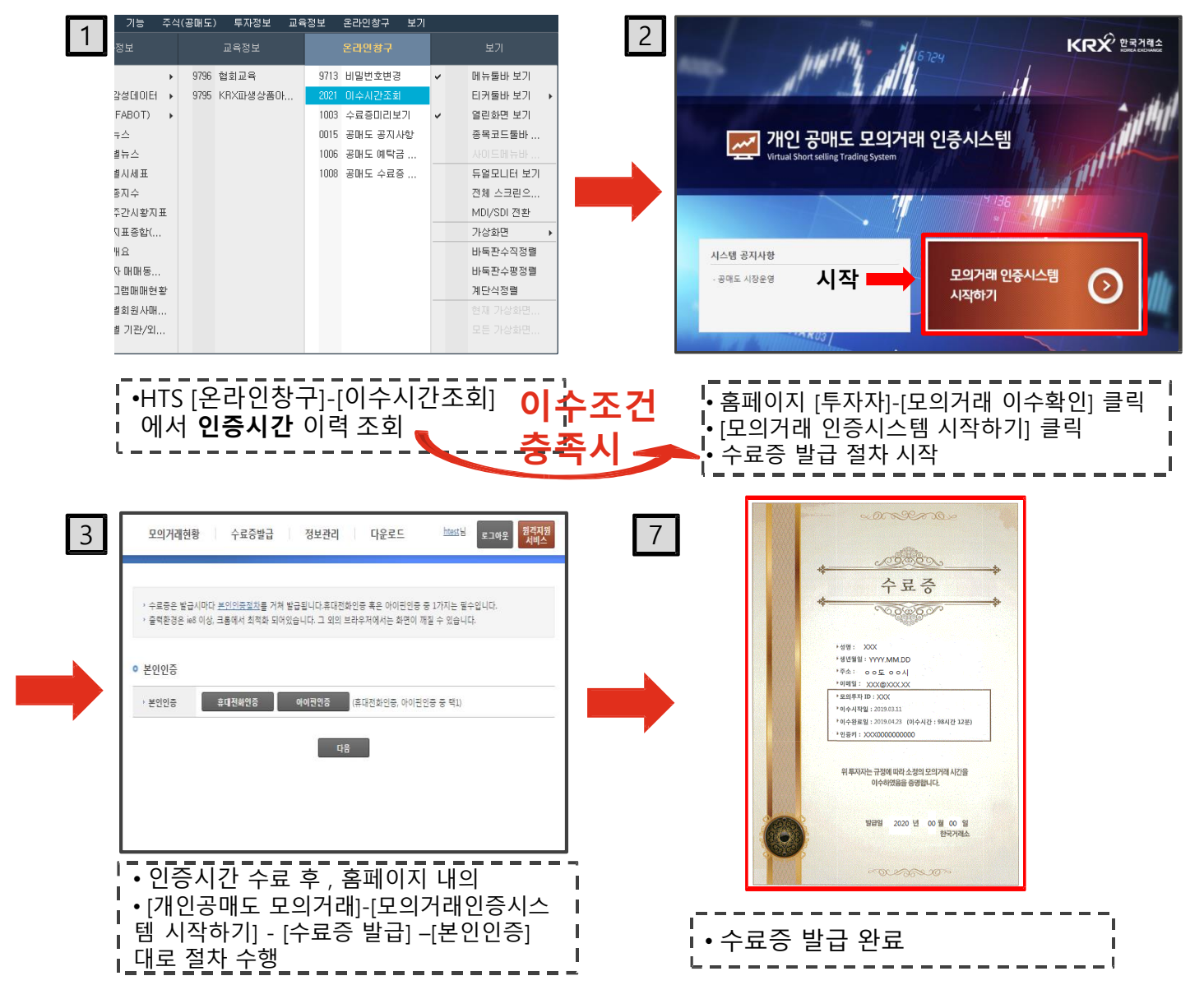